# **Financial Malware Analysis-Secrets of ZeuS**

# **Rushita Dave<sup>1</sup> ,Anisetti Anjaneyulu<sup>2</sup>**

<sup>1</sup>Forensics Analyst eSF Labs Ltd.

*Abstract***-** *Malware becomes one of the internet's major security threats these days. Malware is the most widespread threat towards IT now. Because of the huge quantity of new malware samples, researchers rely on dynamic malware analysis. Malware analysis is an important part of understanding the objectives of the malware and how to defend against this threat. To be able to defend against the threat imposed by malware we need to understand both how and why the malware exists.*

#### **I. INTRODUCTION**

Malware is a general term for a piece of software inserted into an information system to cause harm to the system. Malware can gain remote access to system, record and send data to a third party without the user's permission or knowledge. Malware are commonly described as viruses, worms, trojan horses, backdoors, keystroke loggers, rootkits or spyware. Software may contain vulnerabilities, in its structure caused by imperfect coding. Once this type of vulnerabilities is revealed, malware can be developed to exploit them for malicious purposes.

Zeus refers to an entire family of trojans and their respective botnets. Zeus installs a rootkit component to stay hidden on infected systems. To bypass firewalls and to remain active on infected systems, Zeus inserts itself in the address space of other running processes typically Windows Explorer.

Features of Zeus: Capture credentials over HTTP and HTTPS, Steals HTTP and flash cookies, encrypted configuration file, modifies local host files, unique bot identification string.

## **II. MEMORY FORENSICS FOR MALWARE ANALYSIS**

RAM contains critical information about the runtime state of the system while the system is active. By capturing an entire RAM and analyzing it on a separate computer, it is possible to reconstruct the state of the original system, including what applications were running, which files those applications were accessing, which network connections were active, and many other artifacts. For these reasons, memory forensics is extremely important to incident response. Memory forensics helps with unpacking, rootkit detection, and reverse engineering.

# **A. Tools to capture memory**

ManTech Memory DD Mandiant Memoryze FTK Imager

# DumpIt

Virtual Machine Files (vmem):

Virtual machines provide a useful environment for dynamic analysis of malware. Acquire RAM from guest machines by just suspending or pausing the VM, and guest's RAM will be written to a file on the host's disk. Then grab the ".vmem" file for analysis. The default location of the vmem file for VMware is %My Documents%\My Virtual Machines\<VM Name>\\*.vmem

### *B. Tool to analyze the memory*

#### Volatility

The Volatility Framework is an open collection of tools for the extraction of digital artifacts from volatile memory samples. Whether your memory dump is in raw format, a Microsoft crash dump, hibernation file, or virtual machine snapshot, Volatility is able to work with it. It is a very good tool used for malware analysis as malware runs in the memory.

# **III. MALWARE ANALYSIS USING VOLATILITY**

*A.* Image information ( imageinfo )

python vol.py -f Zeus\_Final.vmem imageinfo

Set a profile to tell Volatility what operating system the dump came from. The "imageinfo" output suggests profile that should be passed as the parameter to --profile=PROFILE

*B.* Scan for the ZeuS Malware ( zbotscan )

python vol.py --profile=WinXPSP2x86 -f Zeus\_2\_Final.vmem zbotscan

This will show the version of the ZeuS - ZEUS 2.1.0.1, malware infected process with pid - 1512, registry key - HKCU\SOFTWARE\Microsoft\Irpao and executable - ixmo.exe

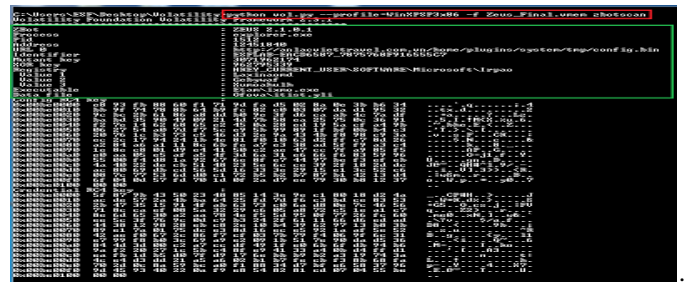

Fig 1. zbot command to check for the infected process

*C.* Checking the process list ( psscan )

python vol.py --profile=WinXPSP2x86 -f Zeus\_2\_Final.vmem psscan

This is used for analysis of malware and rootkit activities. It scans for inactive, hidden and unlinked processes by a malware or rootkit.

Check for the process that was shown in the zbotscan command.

|                           | C:\Users\ESF\Desktop\Uolatility.python_vol.py --profile=WinXPSP3x86 -f Zeus_Final.vmen_psscan |              |          |                       |                                                        |                 |          |             |                              |  |
|---------------------------|-----------------------------------------------------------------------------------------------|--------------|----------|-----------------------|--------------------------------------------------------|-----------------|----------|-------------|------------------------------|--|
|                           | <b>Uolatility Foundation Uolatility Framework 2.3.1</b>                                       |              |          |                       |                                                        |                 |          |             |                              |  |
| Offset(P) Name            |                                                                                               | PID          | PPID PDB |                       | Tine created                                           |                 |          | Tine exited |                              |  |
|                           |                                                                                               |              |          |                       | 436 0x84a002e0 2014-05-03 09:32:26 UTC+0000            |                 |          |             |                              |  |
| <b>0x01ec8b70 alg.exe</b> | <b>OxOlec3d40 TPAutoConnect.e</b>                                                             | 1692<br>1256 | 688      |                       | 0v04a00280 2014-05-03 09:32:26 UTC+0000                |                 |          |             |                              |  |
|                           |                                                                                               | 744          | 1884     |                       | И×И4аЙИ2с0 2И14-И5-03 И9:32:26 UTC+00ИИ                |                 |          |             |                              |  |
| @x81ef28c8 ixno.exe       | @x81ed28b0 wscntfv.exe                                                                        | 432          | 448      |                       | 0x04a00220 2014-05-05 09:39:44 UTC+0000                |                 |          |             | 2014-05-05 09:39:44 UTC+0000 |  |
|                           | 0x01f16820 untoolsd.exe                                                                       | 1788         | 1512     | 8:84.88188            | 2814-85-83 89:32:88 UTC+8888                           |                 |          |             |                              |  |
|                           | 0x01f49630 winlogon.exe                                                                       | 644          |          |                       | 0x04a00060 2014-05-03 09:31:51 UTC+0000                |                 |          |             |                              |  |
| 0x02052290 csrss.exc      |                                                                                               | 620          |          | のついろっかのいろは            | 2014-05-03 09:31:50 UTC+0000                           |                 |          |             |                              |  |
|                           | @x021be638 untoolsd.exe                                                                       | 1728         | 688      | яхи4.яя2ма            | 2014-05-03 09:32:14 UTC+0000                           |                 |          |             |                              |  |
|                           | exeloped spoolswaxe                                                                           | 1628         | 688      |                       | 0x84a001e0 2014-05-03 09:31:59 UTC+0000                |                 |          |             |                              |  |
|                           | 0x021f12a0 suchost.exe                                                                        | 972          | 688      |                       | 0x04a00120 2014-05-03 09:31:55 UTC+0000                |                 |          |             |                              |  |
| 0x022463d0 snss.exc       |                                                                                               | 544          |          | 8-84-88828            | 2814-85-83 89:31:48                                    |                 |          |             |                              |  |
|                           | 8v822e4828 TPOutoConnSuc e                                                                    | 436          |          |                       |                                                        | <b>BB-39-95</b> |          |             |                              |  |
|                           | @x82325820 explorer.exe                                                                       | 1512         |          |                       | 1496 0х04а001с0 2014-05-03 09:31:58 UTC+0000           |                 |          |             |                              |  |
|                           | MxM2JeJ21M_svchost.exe                                                                        | 1886         |          |                       | <b>688 BX89888198 2819 BS 81 BY 11155 BILLIN BRAIN</b> |                 |          |             |                              |  |
|                           | 0x023e9698 suchost.exe                                                                        | 884          |          |                       | 688 0x84a008c0 2014-05-03 09:31:54 UTC+0000            |                 |          |             |                              |  |
| @х02422020 1зазз.ехс      |                                                                                               | 236          | 644      |                       | 0x04a000a0 2014-05-03 09:31:52 UTC+0000                |                 |          |             |                              |  |
| 0x02482128                | wuauclt.exe                                                                                   | 1024         | 1984     | <b>By Bda BB1 a B</b> | 2014-05-05                                             | 89:35:13        | итс-есни |             |                              |  |
|                           | 0x02486020 suchost.exe                                                                        | 1180         | 688      |                       | ЙхЯ4лЯЯ160 2014-05-03 09:31:55 ШТС+00АА                |                 |          |             |                              |  |
|                           | 0x0249a8b8 suchost.exe                                                                        | 1320         | 688      |                       | 8x84a00180 2014-05-03 09:31:56 UTC+0000                |                 |          |             |                              |  |
|                           | 0x024a0768 services.exe                                                                       | 688          | 644      | 8-84-88888            | 2014-05-03 09:31:52 UTC+0000                           |                 |          |             |                              |  |
|                           | 0x024a2b28 unacthlp.exe                                                                       | 856          | 688      |                       | 0×04a000c0 2014-05-03 09:31:53 UTC+0000                |                 |          |             |                              |  |
| <b>MxH25c883M System</b>  |                                                                                               | S.           |          | 0 0x00334000          |                                                        |                 |          |             |                              |  |
|                           |                                                                                               |              |          |                       |                                                        |                 |          |             |                              |  |

Fig.2 List of the process running in the system at the time the dump was taken

Here it shows the detail about the "explorer.exe" which was found before.

# *D.* Handles of the Process ( handles )

python vol.py --profile=WinXPSP2x86 -f Zeus\_2\_Final.vmem handles -p 1512 -t Process

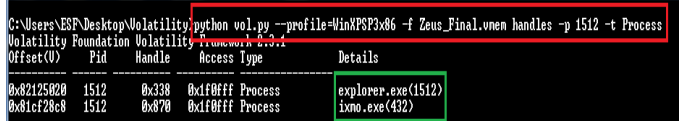

Fig.3 Process handles of the "explorer.exe"

Here it shows that explorer.exe is communicating with 2 processes. One is itself explorer.exe and other is ixmo.exe which is executable shown before.

#### *E.* Check for the hooks ( apihooks )

It is used to find API hooks in user mode or kernel mode. This finds IAT, EAT, Inline style hooks. . For Inline hooks, it detects CALLs and JMPs to direct and indirect locations.

python vol.py --profile=WinXPSP2x86 -f Zeus\_2\_Final.vmem handles

It show the hook type - Inline hook, Process - explorer.exe, victim module - ntdll.dll, kernel32.dll, user32.dll.

# *F.* Check for the modules ( ldrmodules )

It is also possible for malware to hide a DLL by simply overwriting the path. Tools that only look for unlinked entries may miss the fact that malware overwrite C:\malicious.dll to show C:\windows\system32\kernel32.dll.

python vol.py --profile=WinXPSP2x86 -f Zeus\_2\_Final.vmem ldrmodules

| 1512 explorer.exe | <b>Их7е1еЙИИИ Трие</b> | True        | True \WINDOWS\svstem32\urlmon.dll   |
|-------------------|------------------------|-------------|-------------------------------------|
| 1512 explorer.exe | 0x68810000 True        | True        | True \WINDOWS\svstem32\msoeacct.dll |
| 1512 explorer.exe | 0x60890000 True        | True        | True \WINDOWS\svstem32\msidntld.dll |
| 1512 explorer.exe | 0x76c30000 True        | True        | True \WINDOWS\system32\wintrust.dll |
| 1512 explorer.exe | 0x7c9c0000 True        | True        | True \WINDOWS\svstem32\shell32.dll  |
| 1512 explorer.exe | 0x77fe0000 True        | True        | True \WINDOWS\svstem32\secur32.dll  |
| 1512 explorer.exe | 0x76150000 True        | Тице        | True \WINDOWS\system32\inetcomm.dll |
| 1512 explorer.exe | 0x7c800000 True        | True        | True \WINDOWS\system32\kernel32.dll |
| 1512 explorer.exe | Их7Ьерииии Гыне        | <b>Lrue</b> | Irue WINDUWS\system3Z\tap13Z.dll    |
| 1512 explorer.exe | Их76Ъ2ИИИИ Теце        | True        | True \WINDOWS\svstem32\atl.dll      |

Fig.4 modules of explorer.exe

It shows the base address of process that can be further use for analyzing the process for finding the injected code in it.

*G.* Volatility Shell ( volshell )

Volshell is the teminal of the volatiltiy itself.

python vol.py --profile=WinXPSP2x86 -f Zeus\_2\_Final.vmem volshell

 $cc(pid=1512)$ 

db(offset)

offset - found from the result of the ldrmodules.

**IJSART -** *volume 1 Issue 2–FEBRUARY 2015 ISSN* **[ONLINE]: 2395-1052**

| C:\Users\ESF\Desktop\Uolatility <mark>.</mark> python_vol.py --profile=WinXPSP3x86 -f Zeus_Final.vnen_volshell<br><b>Uolatility Foundation Uolatility Prancycro 6.3.1</b><br>Current context: process System, pid=4, ppid=8 DIB=8x334888<br>Melcome to volshell! Current memory image is: |                                      |                                 |                                       |              |                                                                                                    |                           |  |
|----------------------------------------------------------------------------------------------------|--------------------------------------|---------------------------------|---------------------------------------|--------------|----------------------------------------------------------------------------------------------------|---------------------------|--|
| file:///C:/Users/ESF/Desktop/Uolatility/Zeus_Final.vmen                                                                                                    |                                      |                                 |                                       |              |                                                                                                    |                           |  |
| $cc$ (pid-1512)<br>biy<br>db(8x77c88888)                                                                                                    |                                      |                                 |                                       |              | Current context: process explorer.exe, pid=1512, ppid=1496 DIB=0x4a801c0                                             |                           |  |
| м»77симии<br>0x77c00010                                                                                                    | -44 5a 90 00<br>m<br>Ъ8              |                                 | 63 99 660 99 640<br>88 88 88 88 88 88 |              | 00 00 00 ff ff 00 00<br>40 99 99 99 99 99 99 99<br>10x77c00829 88 08 98 98 88 98 68 08 88 88 88 88 88 98 88 88 98 88 | MZ.<br>. P.<br>.          |  |
| 0x77c00030<br>0x77c00040<br><b>Mx27c00050</b>                                                                                                    | KIKI.<br><b>PR</b><br>86<br>Иe<br>69 | <b>GB</b><br>69 50<br><b>Ma</b> | 88 88 88<br><b>h4 89</b><br>ed 21     | <b>b8 01</b> | 88 88 88 88 88 da 38 88 88 88<br>4c cd 21 54 68<br>73 20 70 72 6f 67 72 61 6d 20 63 61 6m 6m 6f                      | is.program.canno          |  |
| 8x77c88868<br>8x77c88878<br>b»                                                                                                    |                                      |                                 |                                       |              | 74 20 62 65 20 72 75 6e 20 69 6e 20 44 4f 53 20<br>6d 6f 64 65 2e 0d 0d 0a 24 00 00 00 00 00 00 00                   | t.be.run.in.DOS.<br>modeS |  |
|                                                                                                    |                                      |                                 |                                       |              |                                                                                                    |                           |  |

Fig.5 volatilitiy shell

*H.* Finding malicious code ( malfind )

The malfind is used to find hidden or injected code/DLLs in user mode memory. It is also used to locate sequence of bytes, regular expressions, ANSI strings, or Unicode strings in user mode or kernel memory. The purpose of malfind is to locate DLLs that standard methods/tools do not see.

python vol.py --profile=WinXPSP2x86 -f Zeus\_2\_Final.vmem malfind

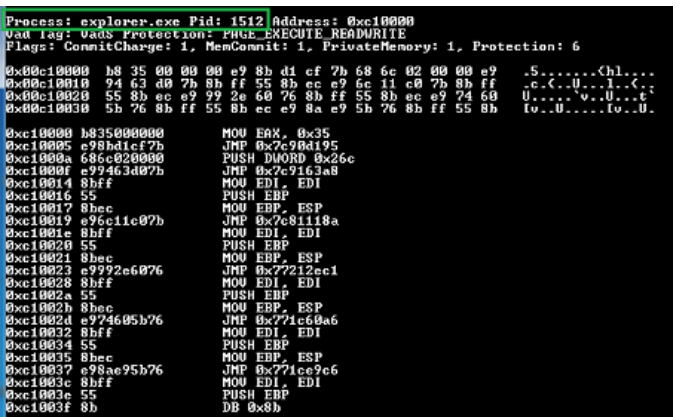

Fig.6 malfind command for hidden or injected code

detect the presence of Zeus. The first memory segment was detected because its executable and has meaning that there is memory mapped file already occupying the space.

# *I.* Yara File Scan ( yarascan )

Yara file is a set of rules to identify the behavior of the malware. It contains the list of the strings that is needed to be searched in the memory image for analyzing the behavior of the malware.

| <b>CLEVE</b>                                                                                                    | C:\Users\ESP\Desktop\Uolatilitu>puthon vol.pv --profile=UinXPSP3x86 -f Zeus_Final.vnen varascan -v "C:\Users\ESP\Desktop\Uolatility\vara_rules\crime_vin_OldZeus_dev. |
|----------------------------------------------------------------------------------------------------|----------------------------------------------------------------------------------------------------|
| VOJAS 1115 V KONNOAS 10 N.VOJAS 115 V PRAHE VOPK IS 13 JE<br>Rule: crime_win_OldZeus_dew                                                                                  |                                                                                                    |
| Ouner: Process explorer.exe Pid 1512                                                                                                    |                                                                                                    |
| BxBBbe1684 68 74 74 78 3a 2f 2f 77 77 77 2e 67 6f 6f 67 6c<br>0x80be1614   65   2e   63   6f   6d   2f   77   65   62   68   78   00   62   00   63   00                  | http://www.googl<br>e.com/uebhu.b.c.                                                                                                    |
| 0x80be1624 88 08 80 88 2e 88 65 88 78 00 65 08 88 88 89 80 80                                                                                                    | . 6 . X . 6                                                                                                    |
| 0x00be1634 2d 00 66 00 00 00 00 00 00 73 6f 63 6b 73 00 00 00<br>Bule: crime uin OldZeus deu                                                                              | $-1.1$ socks                                                                                                    |
| Duner: Process exularer exe Pid 1512                                                                                                    |                                                                                                    |
| 0x80be1210 50 52 5f 4f 70 65 6e 54 43 50 53 6f 63 6b 65 74<br><b>PrPRb+172R</b><br>80 80 50 52 5f 43 6c 6f 73 65 88 88 80 80<br>88                                        | <b>PR_OpenICPSocket</b><br>PR_Close                                                                                                    |
| 0x00be1730 50 52 5f 52 65 61 64 00 50 52 5f 57 72 69 74 65                                                                                                    | PR Read PR Write                                                                                                    |
| 0x08be1740   00 00 00 00 52 46 42 20 30 30 33 2e 30 30 33 0a<br>Rule: crine_uin_01dZeus_dev                                                                               | RFB.003.003.                                                                                                    |
| Dunsy: Process explorer.exe Pid 1512                                                                                                    |                                                                                                    |
| Bx88be1224 58 52 5f 43 6c 6f 73 65 88 88 88 88 58 52 5f 52<br>Bx88be1234  65  61  64  88  58  52  5f  52  72  69  24  65  88  88  88  88                                  | PR_ClosePR_R<br>ead.PR_Write                                                                                                    |
| 0x86be1744 52 46 42 28 30 33 32c 38 38 33 8a 88 80 88 88                                                                                                    | RFB 003.003                                                                                                    |
| 0x89be1754   52   46   42   28   08   08   08   09   53   00   77   08   73   00   4c   09<br>Rule: crime_win_OldZeus_dev                                                 | RFBS.v.s.L.                                                                                                    |
| Ouner: Process explorer.exe Pid 1512                                                                                                    |                                                                                                    |
| Bx08be1730 50 52 56 52 65 61 64 00 50 52 56 57 72 69 74 65<br>8x99be1248 88 88 99 89 89 52 46 42 28 38 38 33 2e 38 38 33 8a                                               | PR Read.PR Write<br>RFB 003 003                                                                                                    |
| 0x99b+1750 80 80 90 90 52 46 42 28 88 08 68 68 53 88 79 89                                                                                                    | RFBS. y.                                                                                                    |
| 0x88be1760 73 00 4c 00 69 00 73 00 74 00 56 00 69 00 65 00<br>Bule: crime_uin_OldZeus_dew                                                                                 | 5.1.1.5.1.1.1.0.                                                                                                    |
| Duncr: Process explorer.exe Pid 1512                                                                                                    |                                                                                                    |
| 0x881be1738    50    52    5f    57    72    69    74    65    00    00    00    00    52    46    42    20<br>0x80be1748 30 30 33 2e 30 33 33 0a 00 00 00 00 52 46 42 20 | PR_WriteRFB.<br>883.883RFB.                                                                                                    |
| 88 88 88 88 53 88 79 88 73 88 46 88 69 88 73 88<br><b>Bx88be1758</b>                                                                                                    | \$.9.5. L.i.s.                                                                                                    |
| Rule: crime uin OldZeus deu                                                                                                    | $t, \emptyset, 1, e, w, 3, 2, $                                                                                                    |
| Dunsr: Process explorer exe Pid 1512                                                                                                    |                                                                                                    |
| PxPPlbs1744 52<br>46 42 28 38 38 33 2e 38 38 33 8a 88 88 88 88<br>88 88 88 88 53 88 79 88 73 88 4c 88<br>BxBBbe1754 52<br>42 28                                           | RFB.003.003<br>$RFB$ S.v.s.L.                                                                                                    |
| 69<br>88 73<br>56<br>88 69 88 65<br>86<br>22 88 33 88<br>86<br>66<br>8-881-1264<br>24                                                                                     | 1.9.1.1.1.6.9.3.                                                                                                    |
| 0x88be1274 32 80 80 88 4d 88 44 88 49 80 43 88 6c 88 69 88                                                                                                    | 2M.D.I.C.I.i.                                                                                                    |

Fig.7 volatilitiy shell

*J.* Printing registry key ( printkey )

This command is display the subkeys, values, data, and data types contained within a specified registry key, use the printkey command.

a. Check for the registry key which was found in zbotscan and zeusscan2.

python vol.py --profile=WinXPSP2x86 -f Zeus\_2\_Final.vmem printkey -K "Software\Microsoft\Irpao"

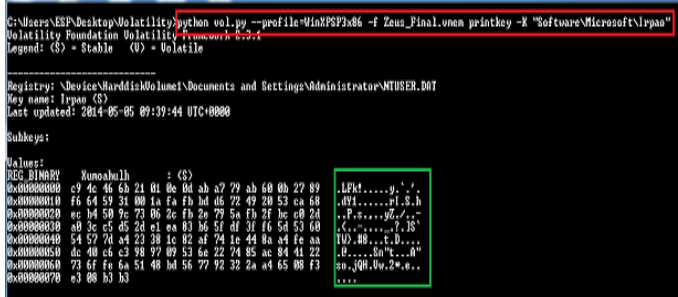

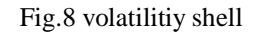

b. "ControlSet001\Services\SharedAccess\Parameters\Firewall Policy\StandardProfile"

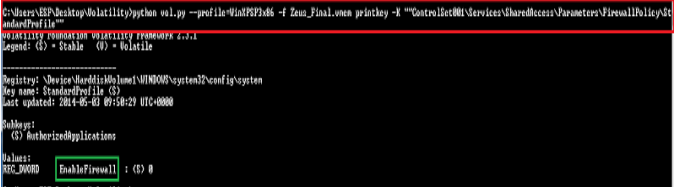

It is used to detect if the windows firewall is enabled or disabled.

#### **IJSART -** *volume 1 Issue 2–FEBRUARY 2015 ISSN* **[ONLINE]: 2395-1052**

*K.* Checking event logs ( evtlogs )

python vol.py --profile=WinXPSP2x86 -f Zeus\_2\_Final.vmem evtlogs -D C:\Users\ESF\Desktop\Dump

The "sysevent.txt" file is the important file to be analyzed from the four files that is acquired by this command.

It shows that a socket operation was attempted to unreachable host. It means that some process of the system has tried to connect to the remote server. It also shows that the computer browser is stopped. It means that at some point of time the computer browser was stared.

### **VI. CONCLUSION**

Volatility tool gives the detailed result of the malware behavior. It shows the infected process among the all running processes in the system, the malware information, the infected executable. It also shows the string of the malware. It states that the malware tries to hide itself behind the legitimate process of the system and infect the system.

### **REFERENCES**

- [1] Malware Analyst's cookbook and DVD:Tools and Techniques for Fighting Malicious Code Paperback by Michael Ligh (Author), Steven Adair (Author), Blake Hartstein (Author),Matthew Richard (Author)
- [2] Practical Malware Analysis: The Hands-On Guide to Dissecting Malicious Software Paperback by Michael Sikorski (Author), Andrew Honig (Author)
- [3] Mandiant Practical Malware Analysis by Kris Kendall
- [4] [https://code.google.com/p/volatility/wiki/CommandReference](https://code.google.com/p/volatility/wiki/CommandReference#Image_Identification) [#Image\\_Identification](https://code.google.com/p/volatility/wiki/CommandReference#Image_Identification)
- [5] [https://code.google.com/p/volatility/wiki/LinuxMemoryForens](https://code.google.com/p/volatility/wiki/LinuxMemoryForensics) [ics](https://code.google.com/p/volatility/wiki/LinuxMemoryForensics)
- [6] <http://msdn.microsoft.com/en/US>
- [7] Symantec : ZeuS: King of the bots by Nicolas Falliere and Eric Chien
- [8] [www.secarma.co.uk/blog/2013/04/03/how-to-installing](http://www.secarma.co.uk/blog/2013/04/03/how-to-installing-volatility-on-windows-7-64-bit/)[volatility-on-windows-7-64-bit/](http://www.secarma.co.uk/blog/2013/04/03/how-to-installing-volatility-on-windows-7-64-bit/)
- [9] SANS CheetSheet v2.3
- [10] Reversing and Malware Analysis Training [2012]
- [11] Malware Analysis: An Introduction, SANS Institute InfoSec Reading Room, by Author: Dennis Distler